# **2. Configuração dos Certificados Digitais**

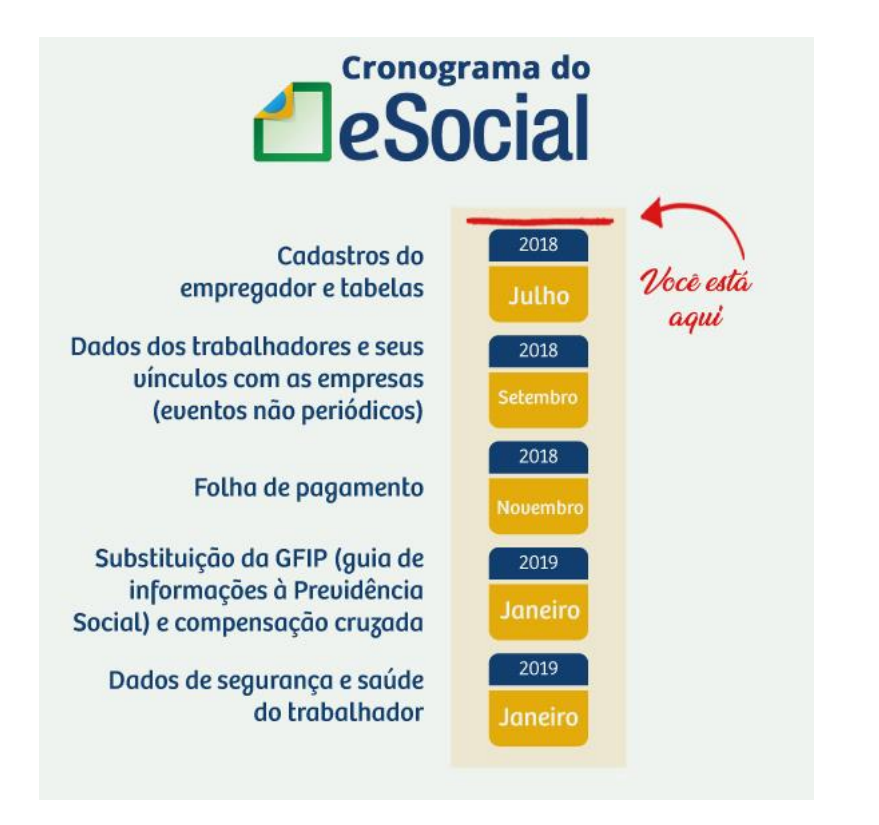

**Recomendação importantíssima da Sibrax: utilize certificados digitais no FORMATO A1.**

Assim, você poderá:

- Realizar testes de todas as empresas de uma vez;
- Ganhar muito tempo evitando a troca de cartões na leitora;
- Obter ajuda eficiente do suporte da Sibrax para erros.

Com o certificado A3, não será possível utilizar o seu backup na busca de inconsistências. Desta forma, o suporte ficará limitado.

**Atenção:** atualize sua Folha de Pagamento e prossiga.

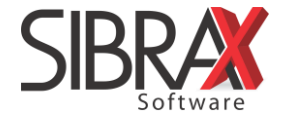

#### **Passo 3: configurar todos os Certificados Digitais**

Se toda a configuração for feita antes do início dos testes, você não precisará configurar o Certificado Digital na hora do envio.

**Assim você ganhará muito tempo e irá garantir agilidade no envio das informações ao eSocial.**

• Acesse o menu "Módulos" e selecione "Monitor eSocial".

## **(Situação A) Quando o escritório possui procuração para o uso de certificado digital das empresas**

- 1. Informe na área destacada o arquivo do Certificado Digital do escritório;
- 2. Informe a senha do certificado;
- 3. Clique em "Salvar.

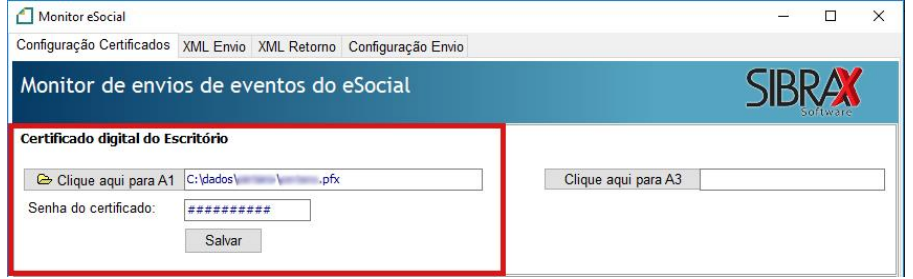

#### **(Situação B) Quando a empresa possui Certificado Digital em formato A1**

- 1. Informe na área destacada o arquivo do Certificado Digital da empresa;
- 2. Informe a senha do certificado;
- 3. Clique em "Salvar.

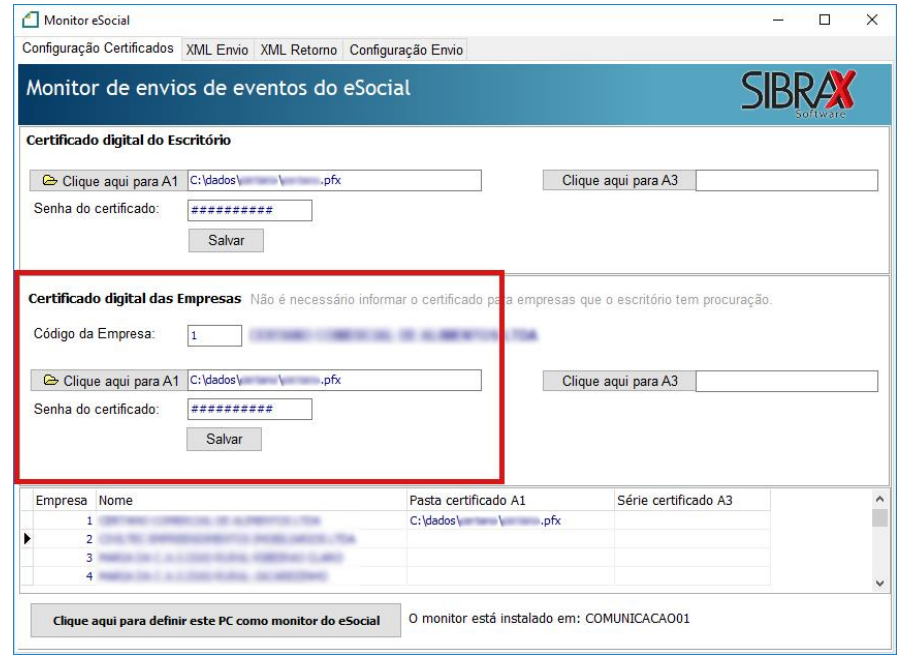

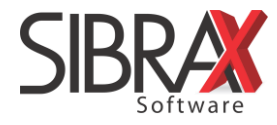

## **(Situação C – não recomendada) Quando a empresa possui Certificado Digital em formato A3**

- 1. Insira o certificado na leitora;
- 2. Na área destacada, clique em "Clique aqui para certificado A3";
- 3. Selecione o certificado para que o monitor faça a leitura do número de série do certificado;
- 4. Ao realizar os testes, basta inserir o cartão na leitora.

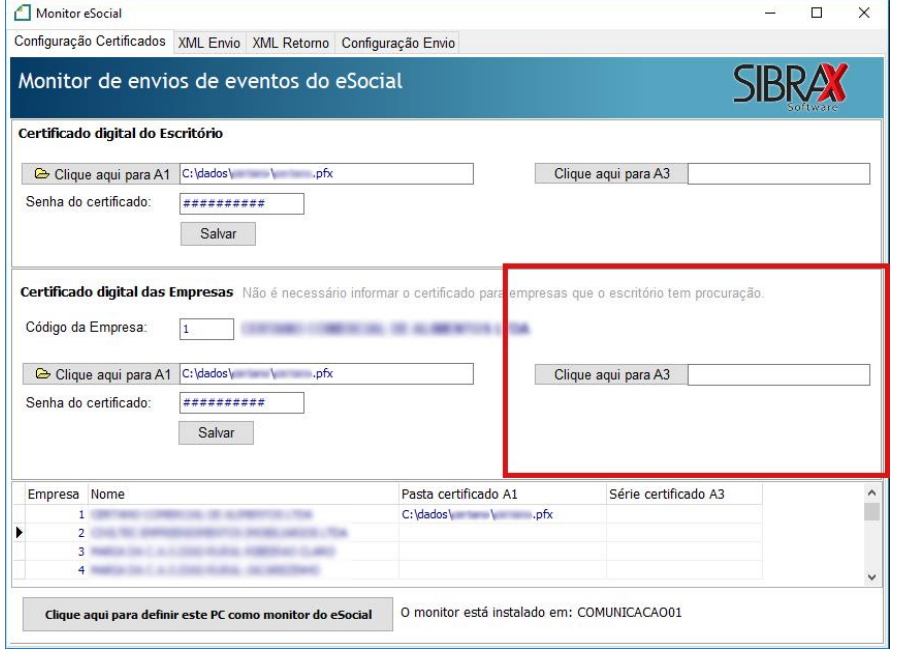

À medida que você informar os arquivos e senhas dos Certificados Digitais, eles serão salvos no Monitor.

Só será necessário configurar novamente quando expirar a validade do certificado.

**Evite perder tempo ou confundir-se durante os testes. Garanta uma transição tranquila para o eSocial.**

**Nós da Sibrax desejamos a você um bom trabalho!**

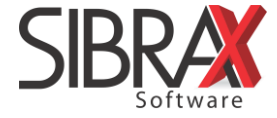